## Quick Start Guide: Judges

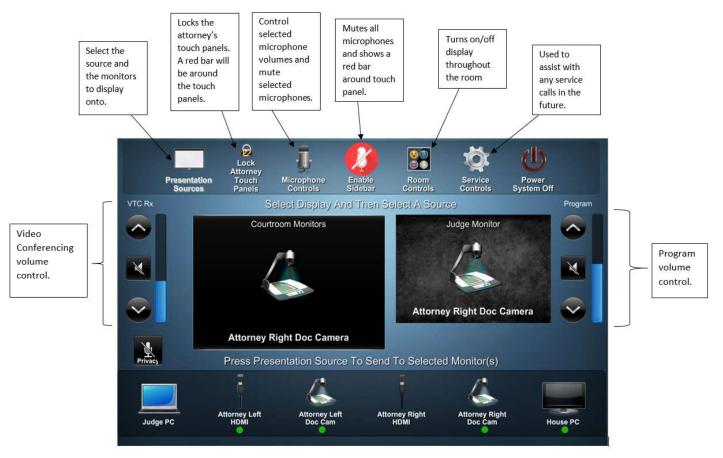

## **Important Notes:**

- A will appear on the control screen under the presentation source when the source is plugged in and active.
- When using **Room Controls**, at least one of the screens must stay on. If all screens are turned off, the system will reboot. Also, turning off any monitors from the Room Controls screen and then attempting to access another control screen will cause the system to reboot. If you wish to turn off certain monitors for the duration of a court session you may do so manually on the monitor.
- When using **Presentation Sources** to move between screens, the control panel screen must be selected twice. One for the input source and one for the destination source.
- The witness monitor cannot be turned off or controlled through the control screen. It must be manually turned off and on.
- The attorney camera views are voice activated and switch display views between the two attorney tables and lectern based on which person is speaking. The only way to limit camera switching is to mute the microphone(s).